1. Using links from our [Map guide](http://libguides.ucalgary.ca/Map_Internet_Resources)

Go to Map Tools: ---- scroll to Gazetteers: --- click JewishGen ---use pull-down for "sounds like" Hint: try searching only part of the town name, without country at first, to get more results if unsuccessful with first attempts.

Record location information (lat, long, MGRS) and name variants – these will be helpful in search old maps

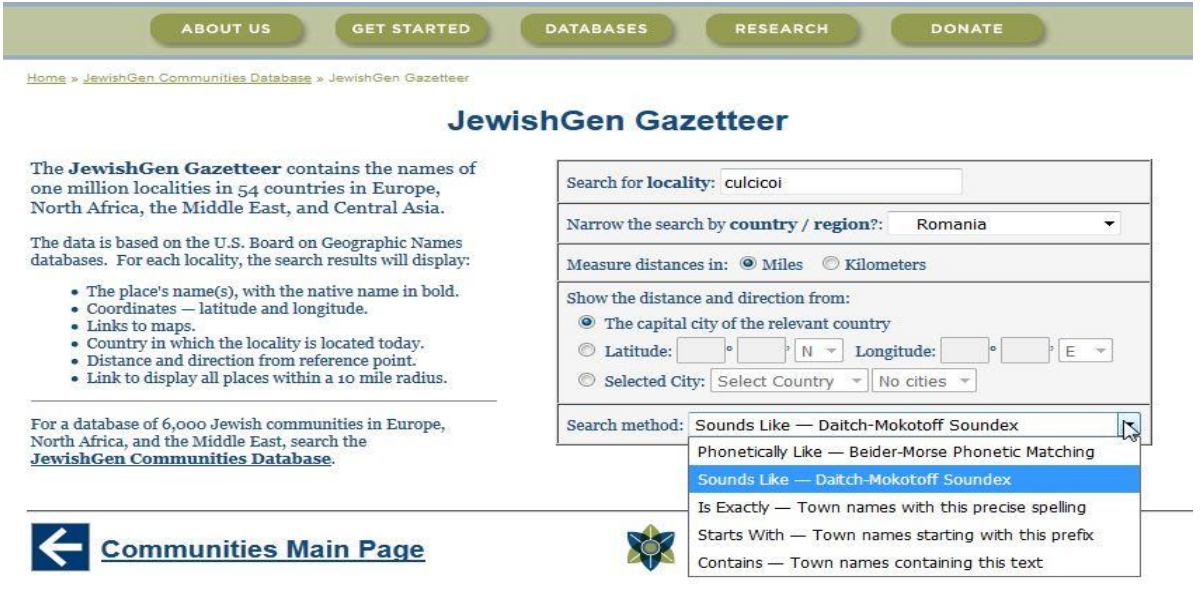

2. Also using Map Tools: – Gazetteers: --- click GEONET Names (GNS) with any results from above Hint: by clicking the name, you get a window with JOG Reference; record this map sheet, eg. NL35-09

Also checking the link to Google Maps will take you to modern day co-ordinates which may help in determining if you are in the correct area and familiarize yourself with the topography.

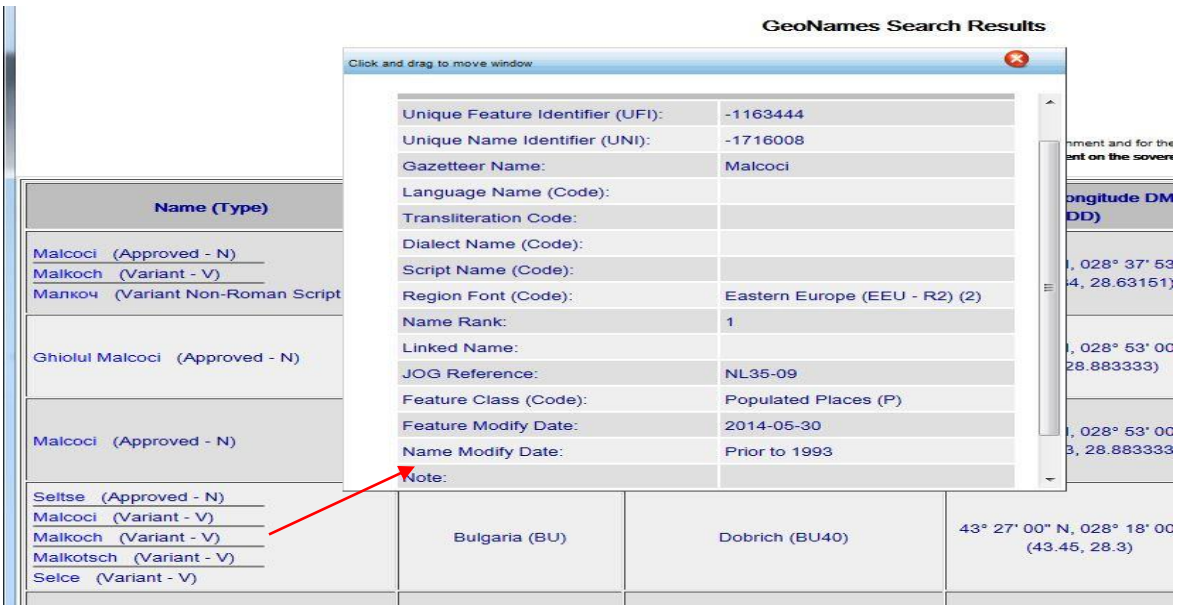

3. To search for older maps, numerous historic maps are being digitized and can be found online.

Use the following process to start:

a. Using the JOG number, go to Perry-Castañeda Library Map Collection at: <http://www.lib.utexas.edu/maps/index.html>

On the left side of the screen: Under Maps --- Choose --- Topographic; Explore indexes for countries or regions of interest; Pay attention to sets at a scale of 1:250,000 which often use the JOG numbering system

- b. Note the country of publication and language of any pertinent topographic maps. The JOG and any AMS series maps were compiled and published by American agencies post WWII, so names will match those found in the GEONET database above.
- 4. Soviet-era maps and historic maps, such as those of the Austro-Hungarian Empire will usually have place names in the language of publication, corresponding to the time period.

Country name changes, alternatives names and border changes can be checked in the Library of [Congress Authorities](http://authorities.loc.gov/) website. This can provide further avenues to research maps published by the country of interest in library catalogues such as [WorldCat.](https://www.worldcat.org/)

- 5. Online scanned historic map resources
	- a. Several websites are linked from our Historic Maps Websites guide: <http://libguides.ucalgary.ca/c.php?g=255407&p=2961891>
	- b. [Old Maps Online](http://www.oldmapsonline.org/) publishes historical maps with a focus on their easy accessibility for the general public, making this an exceptional good site to start with.
	- c. Many more freely available digital maps, both contemporary and historic can be found online by searching for museums, archives, university libraries, historic groups and family history societies for the area you are interested in, both at the local, regional and country level.
- 6. Helpful hints:
	- Identify nearby major towns and landmark features such as rivers, hills, unique terrain or places to familiarize yourself to your search area
	- Use these landmarks to locate your area of interest on other maps of different scale and time periods
	- Interactive web maps can perform differently depending on which web browser you use. If response is slow, check the help screen for recommendations.
	- Remember that many older maps did not use Greenwich as the prime meridian for longitude. For example: see the Austro-Hungarian Empire scanned maps on our Genealogical guide and note the instructions: <http://libguides.ucalgary.ca/c.php?g=255407&p=1705369>